## 【家庭用】 Wi-Fiへの接続方法

ご自宅のWi-Fiと学習者用タブレットを接続することで、各ご家庭でインターネット検索、学習等が 可能になります。以下の手順で接続をお願いいたします。

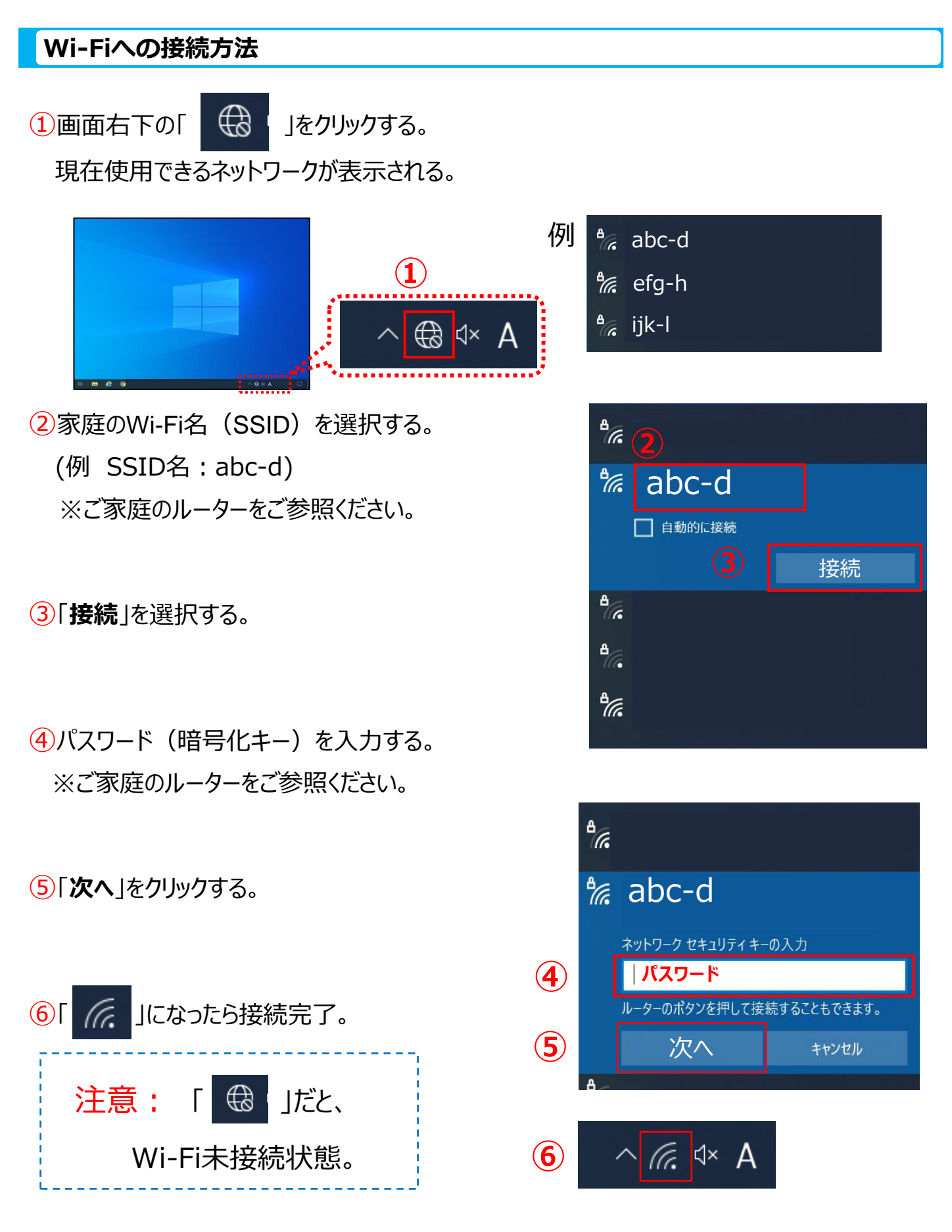

モバイルルーターのWi-Fiと学習者用タブレットを接続することで、家庭でインターネット検索、学習等が 可能になります。以下の手順で行ってください。

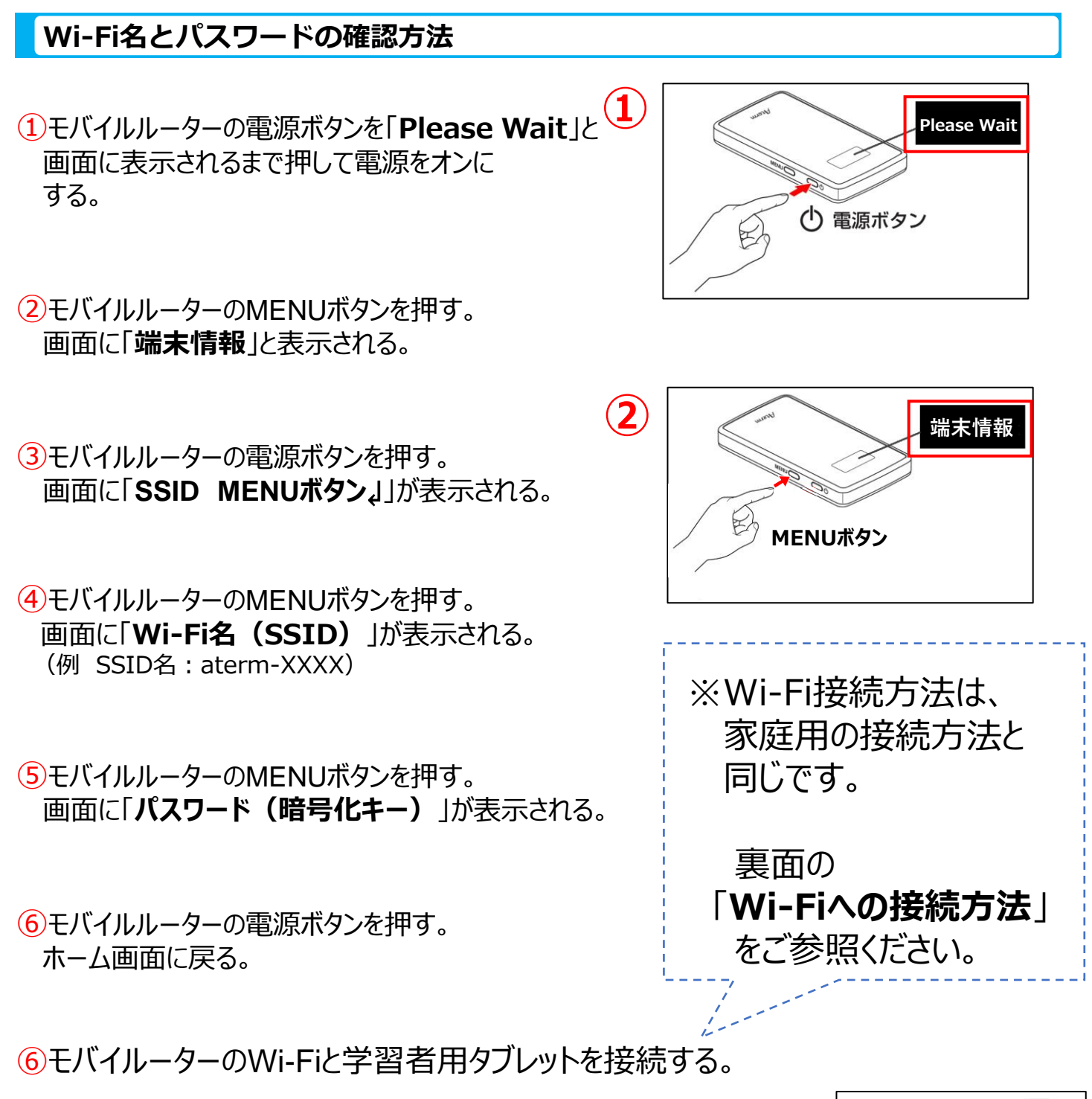

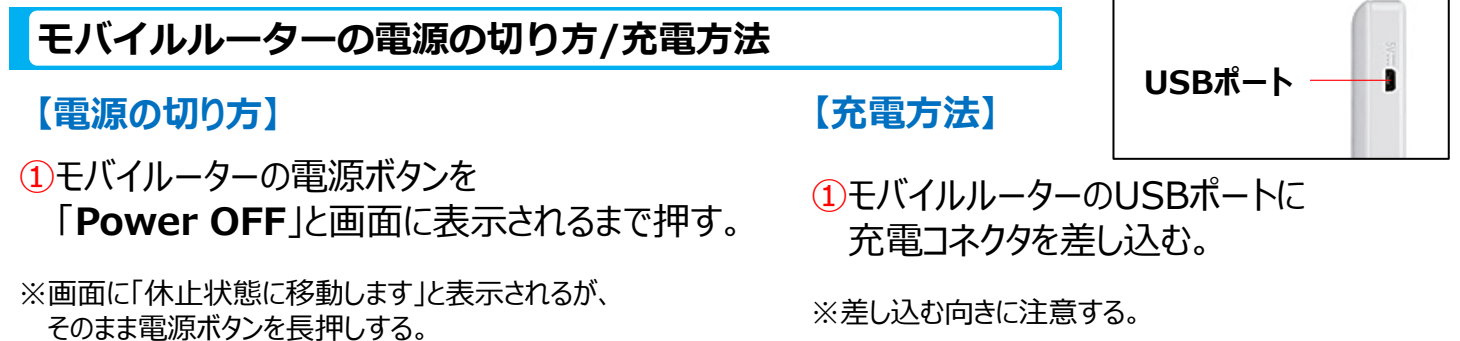

## 家庭でのドリルパークの開き方

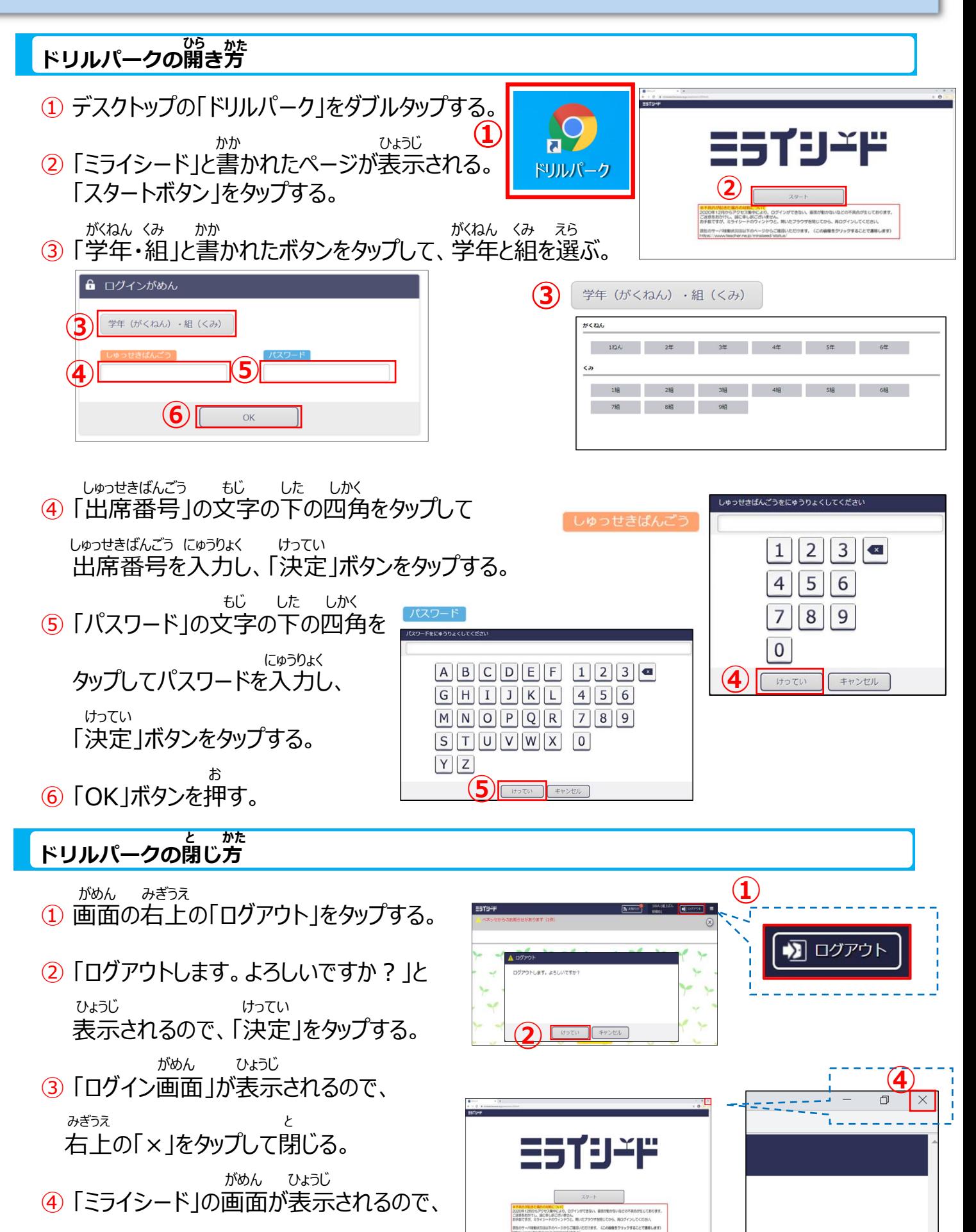

<sup>みぎうえ</sup><br>右上の「×」をタップして閉じる。